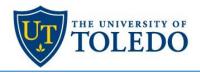

# Website Guide

### **Convenient Access to Online Tools and Resources**

The website offers around-the-clock access to leave-tracking and other frequently requested information. It provides tools and information designed to help employees with submitting, tracking and managing leaves in a convenient and easy-to-navigate format.

#### **Features:**

- · Open a new leave request
- · Check eligibility for leave
- Download medical certifications and copies of all letters and related attachments
- · Track intermittent leave time and usage
- · Email us directly
- Find answers to frequently asked questions about FMLA regulations

## Manage active/open leave:

- · Check status of leave
- Request an extension to approved leave
- · Confirm return to work date
- · Confirm delivery or placement details
- Update health care provider information

## Get Started:

#### Register as a first-time user on

- · Go to www.fmlasource.com
- Click Register
- Enter your Rocket Number and Home ZIP code
- Enter a Username (must be 6 characters and no spaces, e.g., joesmith) and password
- · Answer the other questions as accurately as possible

| Registration - Step | 1 of 3                                    |
|---------------------|-------------------------------------------|
| Employee Number     |                                           |
| ,,                  | ROCKET NUMBER HERE                        |
| Postal Code         | HOME ZIP CODE HERE                        |
|                     | Work, Home or Alternate postal (ZIP) code |
|                     |                                           |
|                     | Next                                      |

## FMLA Source<sup>®</sup>

Log In

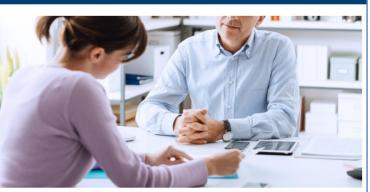

Welcome to FMLASource®

FMLASource is a ComPsych Corporation company that specializes in reviewing, approving, processing and tracking FMLA leave requests with the oversight of expert legal staff. FMLASource helps assure compliance with state and federal law, consistency in processing and coordination, and facilitates communication to supervisors, managers, HR and employees.

FMLASource is pleased to provide an easy and convenient online way to request, track and manage family and medical leave.

| LOG IN                                                     |
|------------------------------------------------------------|
| User Name                                                  |
|                                                            |
|                                                            |
| Password                                                   |
|                                                            |
|                                                            |
| Log In                                                     |
| Register                                                   |
| I forgot my username                                       |
| I forgot my password                                       |
| Español                                                    |
|                                                            |
| ComPsych®                                                  |
| Learn more about how FMLA administration can be            |
| integrated with EAP, Work-Life and wellness to manage time |
| off and improve employee productivity.                     |

Copyright © 2020 ComPsych Corporation. All rights reserved. This information is for educational purposes only.

ComPsych complies with applicable federal civil rights laws and does not discriminate on the basis of race, color, national origin, age, disability or sex.

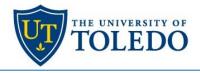

## **Requesting a New Family/Medical Leave of Absence**

Requesting a new leave can be done via phone or online.

- Online you will need to click on "Request New Leave of Absence".
- The website will prompt a series of questions to complete the leave request.

| My Absences                  |                                        |
|------------------------------|----------------------------------------|
| Dashboard                    |                                        |
| Request New Leave of Absence | Report Absences for Intermittent Leave |

## **Tracking Intermittent Time**

| My Absences                  |                                           |
|------------------------------|-------------------------------------------|
| Dashboard                    |                                           |
| Request New Leave of Absence | Report Absences for Intermittent<br>Leave |

- Once logged in, click on "Report Absences for Intermittent Leave"
- Select the Leave Request # / Description for the absence
- Indicate if missing for a Treatment or Episode
- Enter the date of FMLA intermittent absence
- Enter the number of hours / minutes
- Click Submit

| Report Time                   |                       |  |
|-------------------------------|-----------------------|--|
| Leave Request # - Description | Please select 🗸       |  |
| Absence Reason                | Please select V       |  |
|                               | Treatment 9 Episode 9 |  |
| Leave Date                    | mm/dd/yyyy            |  |
| Hours                         | 0                     |  |
| Minutes                       | 0                     |  |
| ✓ I confirm that these (more) |                       |  |
| Submit                        |                       |  |

Copyright © 2020 ComPsych Corporation. All rights reserved. This information is for educational purposes only.

ComPsych complies with applicable federal civil rights laws and does not discriminate on the basis of race, color, national origin, age, disability or sex.

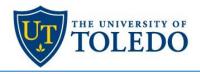

## **Checking your Leave Status**

You have the options of viewing Current Status, Recently Closed Claim, or your Historical Claims on file

| My Dashboard                                 |                                              |            |
|----------------------------------------------|----------------------------------------------|------------|
| ★ Current Leaves                             | Recently Closed Leaves                       | All Leaves |
| ld #: 3198290                                | There Are No Absences Matching This Criteria | Show All   |
| Reason: Employee's Serious Health Condition  |                                              |            |
| Initial Requested Dates: 10/01/20 - 03/01/21 |                                              |            |
|                                              |                                              |            |

Click on the "Id #" to step into the claim for additional claim status details

| Frequency: Intermittent            |                                                                                                    |
|------------------------------------|----------------------------------------------------------------------------------------------------|
| Certification Required:            | Yes                                                                                                    |
| Intermittent Information:          | On an intermittent basis for up to 1<br>treatment(s) or appointment(s) per<br>month lasting up to 1 day(s) per<br>treatment/appointment and for up to 2<br>episodic incapacitation(s) per month<br>lasting up to 1 day(s) per episode |
| Report Time                        |                                                                                                    |
| Decision (Approved: November 2, 2  | 020 - July 1, 2021)                                                                                                    |
| Leave Plans:                       | FMLA                                                                                                    |
| Decision Reason:                   | End of Leave Approaching                                                                                                    |
| Action Required Details:           | Your approved leave is approaching its expiration. Please update your request.                                                                                                    |
| Request Extension                  |                                                                                                    |
| Frequency: Continuous              |                                                                                                    |
| Certification Required:            | Yes                                                                                                    |
| Decision (Approved: October 1, 202 | 0 - November 1, 2020)                                                                                                    |
| Leave Plans:                       | FMLA                                                                                                    |
|                                    |                                                                                                    |

 $Copyright @ 2020 \ ComPsych \ Corporation. \ All \ rights \ reserved. \ This information \ is \ for \ educational \ purposes \ only.$ 

ComPsych complies with applicable federal civil rights laws and does not discriminate on the basis of race, color, national origin, age, disability or sex.